## **SAFETY INSTRUCTIONS**

Please read all instructions carefully and keep this User's Manual for your reference. Carefully note all Cautions and Warnings.

- 1. Always install electrical equipment close to an electrical outlet and ensure that the outlet is easily accessible.
- 2. Place power cords where people will not step or trip on them. Do not place objects over power cords.
- 3. Install equipment on a stable surface. If equipment is not installed on a stable surface, it may drop and cause injury.
- 4. Do not place computer equipment in direct sunlight, on heating units, or near electrical appliances that draw large amounts of current.
- 5. Computer equipment enclosures often have openings for air convection. To protect equipment from overheating, do not cover air convection openings.
- 6. Ensure that the power source voltage is appropriate whenever connecting equipment to a power outlet.
- 7. If your computer equipment is not in use for several days, disconnect it from the power outlet to avoid damage by transient power surges.
- 8. Protect electrical equipment from humidity.
- 9. Always disconnect computer equipment from the electrical outlet before cleaning. Do not use liquid or sprayed detergent for cleaning – use a moist cloth.
- 10. Never pour any liquid into computer equipment openings; internal contact with liquid could cause fire or electrical shock.
- 11. Keep the area around your computer equipment clean from dust, smoke, and other contaminants.
- 12. Never open this drive's enclosure. For safety reasons, the drive should be opened only by qualified service personnel.
- 13. Do not drop or jolt the drive.
- 14. If any of the following situations arise, have your drive checked by qualified service personnel:
	- (a) The power cord or plug is damaged.
	- (b) Liquid has penetrated into the equipment.
	- (c) The equipment has been exposed to moisture.
	- (d) The equipment has not worked well or you can not get it to work according to the user's manual.
	- (e) The equipment was dropped and damaged.
	- (f) The equipment has obvious signs of damage.
- 15. DANGER: Invisible laser radiation when opened. Avoid direct exposure to beam. Complies with FDA radiation performance standards, 21 CFR, subchapter J. Laser power: Wave Length: 783±3nm (CD); 658±3nm (DVD). Emission power: 0.7 mW. Laser diode: class 3b.
- 16. DO NOT STORE THIS EQUIPMENT IN AN ENVIRONMENT WITH TEMPERATURE ABOVE 60℃ (140℉). Excessive heat may damage the equipment.
- 17. The sound pressure level at the operator's position according to IEC704-1:1982 is equal to or less than 70 dB (A).

### **PRECAUTIONS**

**CAUTION: Do not attempt to open the drive for service. Removing the cover may cause exposure to harmful laser beams and electrical voltage. To obtain service, return the defective drive to the vendor where the drive was purchased.** 

- Use the original package for transporting the drive or sending it back for service. The original packaging was designed and tested to protect your drive under rough conditions.
- Keep your CDs and DVDs clean. Using a soft, dust-free cloth to clean the disc surface before recording will improve data integrity.
- The copyright laws of each country govern the reproduction of copyrighted works. The person using this drive may be liable if it is used to make unauthorized copies of copyrighted works.
- It will increase the success rate for copying the data from HDD, instead of copying the data by "copy on the fly mode". Therefore we recommend the user reserving sufficient buffer space for creating a image file (at least 650MB for CD; 5GB for DVD; and if your drive support Double Layer DVD+R or Dual Layer DVD-R writing, then at least 9GB space is needed).

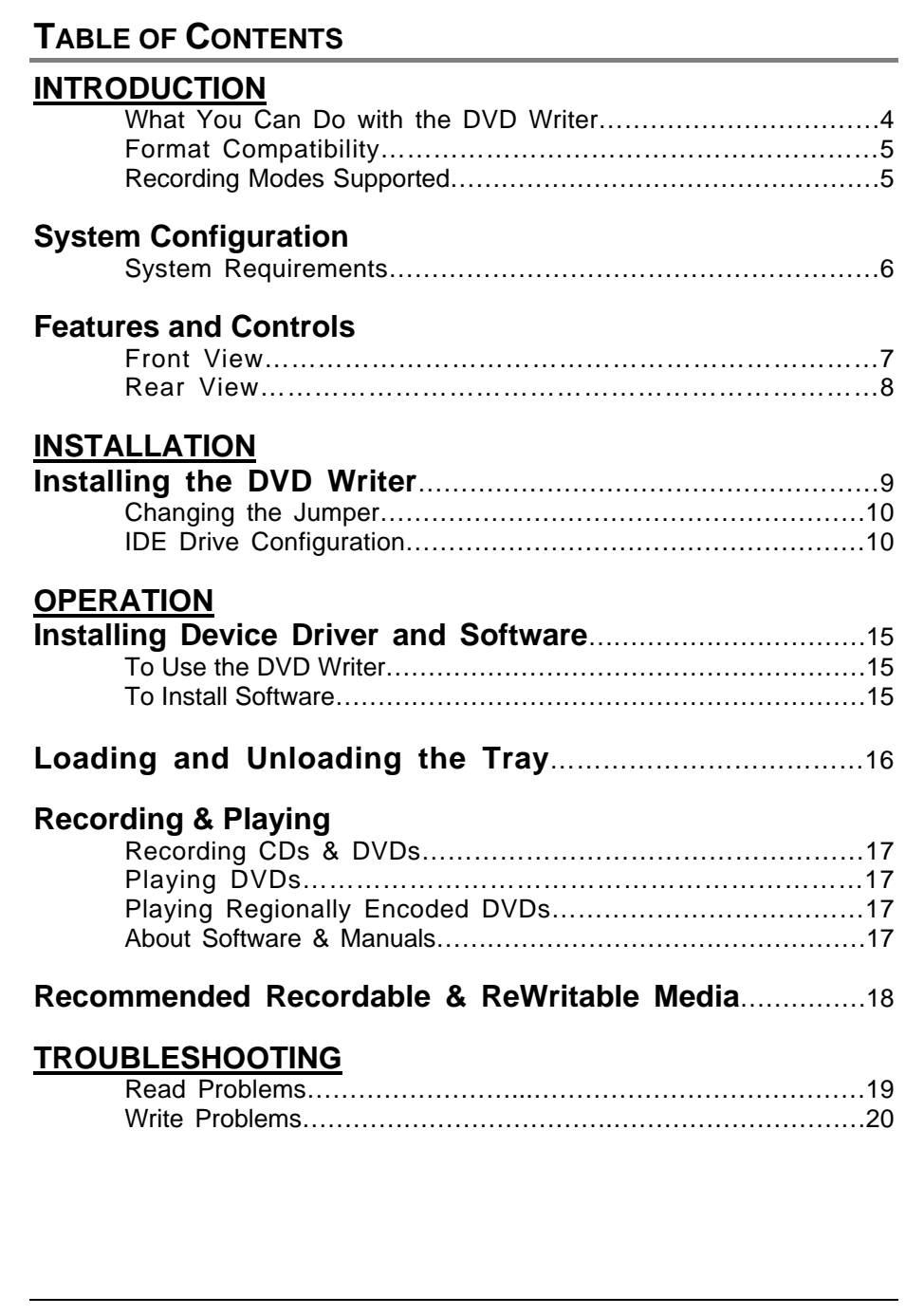

#### **INTRODUCTION**

This DVD writer provides professional-quality DVD and CD performance for writing, rewriting and reading. It supports Running OPC (ROPC) and is compatible with Windows Plug & Play. In addition, the drive is equipped with buffer underrun technology to eliminate buffer underrun errors, so you can safely use your computer for other things while you're writing to DVD or CD, and using a web connection, you can update this drive's flash memory to the latest firmware revisions without opening the drive.

NOTE: The drive's maximum write, rewrite and read speeds are noted on the original package.

#### **What You Can Do with the DVD Writer**

- Record data or audio onto recordable or rewritable DVDs or CDs.
- Save photos and other images on recordable or rewritable DVDs or CDs.
- Record digital video or slide shows onto DVD+R, DVD+RW, DVD-R, and DVD-RW discs.
- Archive images and video to DVDs or CDs.
- Play DVD+R, DVD+RW, DVD-R, and DVD-RW discs.
- Play music CDs.
- Play VCD & DVD movies.
- Access interactive reference materials stored on DVDs.
- Master new software programs on DVDs or CDs.

#### **DVD functions:**

- Write to DVD+R and DVD-R (recordable DVD) media
- Write to DVD+RW and DVD-RW (re-writable DVD) media
- Read DVD-ROM, DVD+R, DVD-R, DVD+RW, DVD-RW, DVD+R9 and DVD-R9 discs.
- Write to double-layer DVD+R (recordable DVD+R9) and dual-layer DVD-R (recordable DVD-R9) media\*
- Write to DVD-RAM media \*\*

\* Only specific drives support double-layer and/or dual-layer recording. Refer to your drive's original package.

#### **CD functions:**

- Write to CD-R (recordable CD) media
- Write to CD-RW (rewritable CD) media
- z Read CD-ROM and CD-R data media, and CD-RW and CD-DA (audio) media

#### **Format Compatibility**

DVD write: DVD+R Version 1.3, DVD+R9 Version 1.0 (only for drives that support doublelayer DVD+R writing), DVD-R9 Version 3.0 (only for drives that support dual-layer DVD-R writing), DVD+RW Version 1.3, DVD-R Version 2.1, and DVD-RW Version 1.2.

DVD read: DVD-ROM single/dual layer (PTP, OPT), DVD-R, DVD+R, DVD+R9, DVD-R9, DVD-RW, DVD+RW

CD write: Orange Book Part 2 CD-R Volume 1, Part 2 CD-R Volume 2 Multi Speed, Part 3 CD-RW Volume 1 Low Speed, Part 3 CD-RW Volume 2 High Speed, Part 3 CD-RW Volume 3 Ultra Speed

CD read: CD-DA, CD-ROM, CD-ROM/XA, Photo-CD, Multi-session, Karaoke-CD, Video CD, CD-I FMV, CD Extra, CD Plus, CD-R, and CD-RW

## **Recording Modes Supported**

#### **Track at Once**

Data can be recorded to disc one track at a time. New tracks can be added later. This mode requires the disc to be "closed" (through the software application) before music CDs can be played back in a CD player or CD-ROM drive.

#### **Disc at Once**

Data can be recorded to an entire disc in one pass. In this mode, new data can not be added later.

#### **Session at Once**

Data can be recorded to a disc one session at a time. In this mode, new sessions can be written later. This mode allows more disc space to be used than multi-session mode allows, because no gap is created between sessions.

#### **Multi Session**

Data can be recorded to a disc in one session. In this mode, new sessions can be written later. This mode allows less disc space to be used than session-at-once mode allows, because a gap is created between sessions.

#### **Packet Writing**

Data can be added directly to or deleted from rewritable media. (Useful for data backup.) This mode requires software that supports packet writing.

# **SYSTEM CONFIGURATION**

### **System Requirements**

To ensure stable read/write/rewrite performance, a Windows-based PC system with the following features is required.

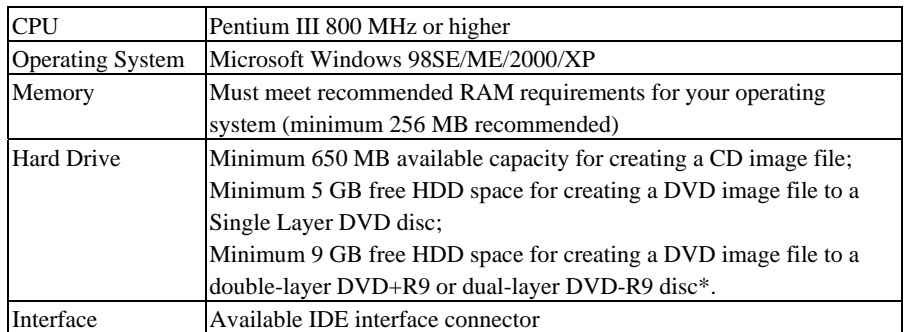

*\*Only specific drives support double-layer and/or dual-layer recording. Refer to your drive's original package.* 

*\*\*Some software features are not available on Windows 98SE or Windows ME operating system.* 

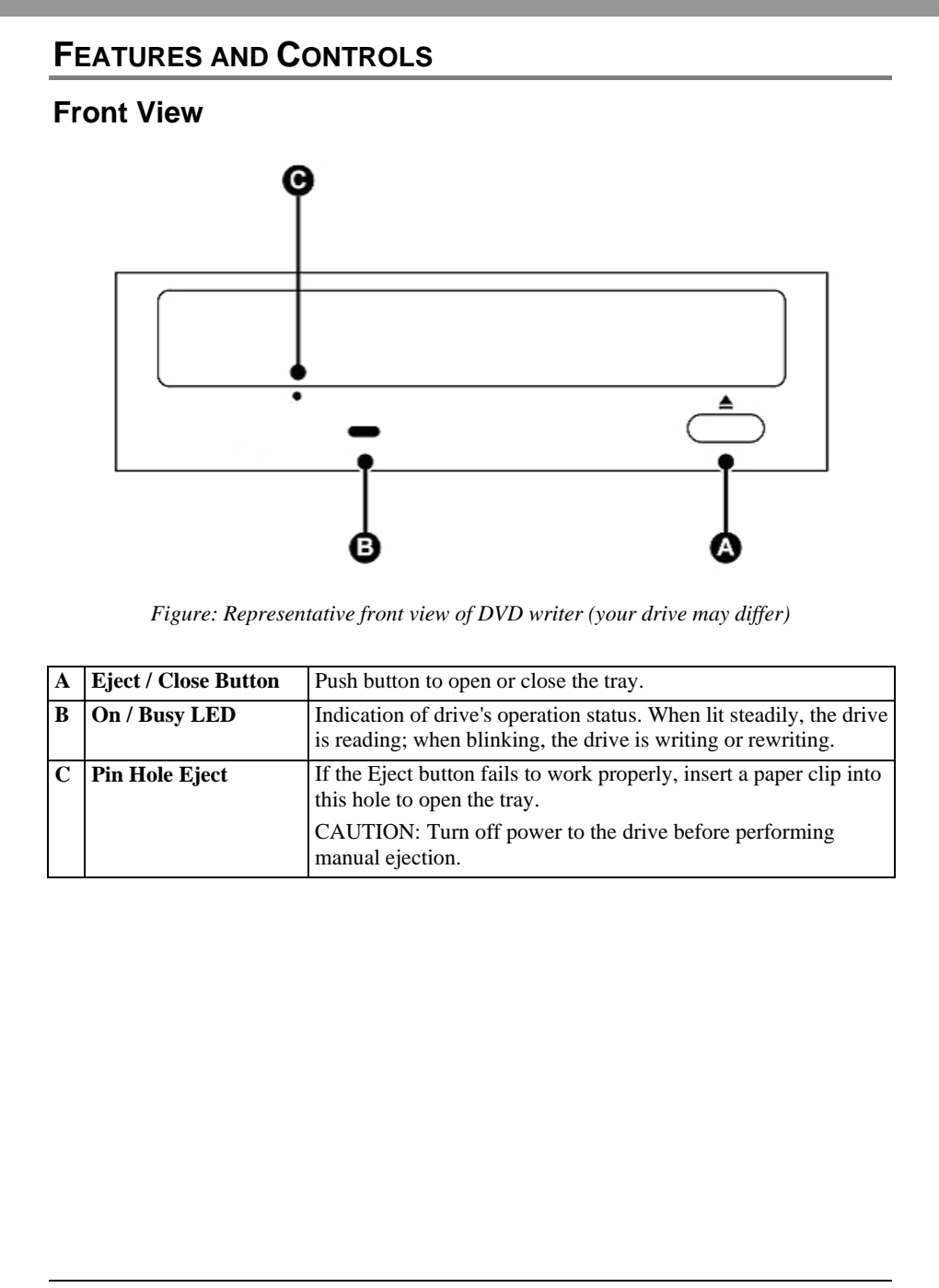

# **Rear View**

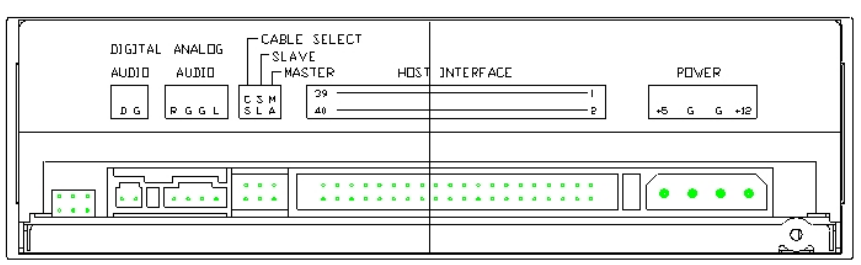

*Figure: Representative rear view of DVD writer (your drive may differ)*

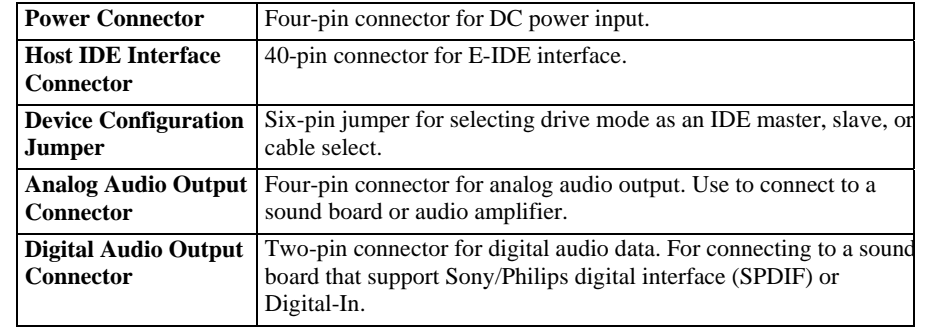

## **INSTALLATION**

### **Installing the DVD Writer**

This chapter explains how to physically install your DVD writer in your computer. The steps you need to perform are as follows:

**1. Turn off your computer system and unplug it from the power outlet.** 

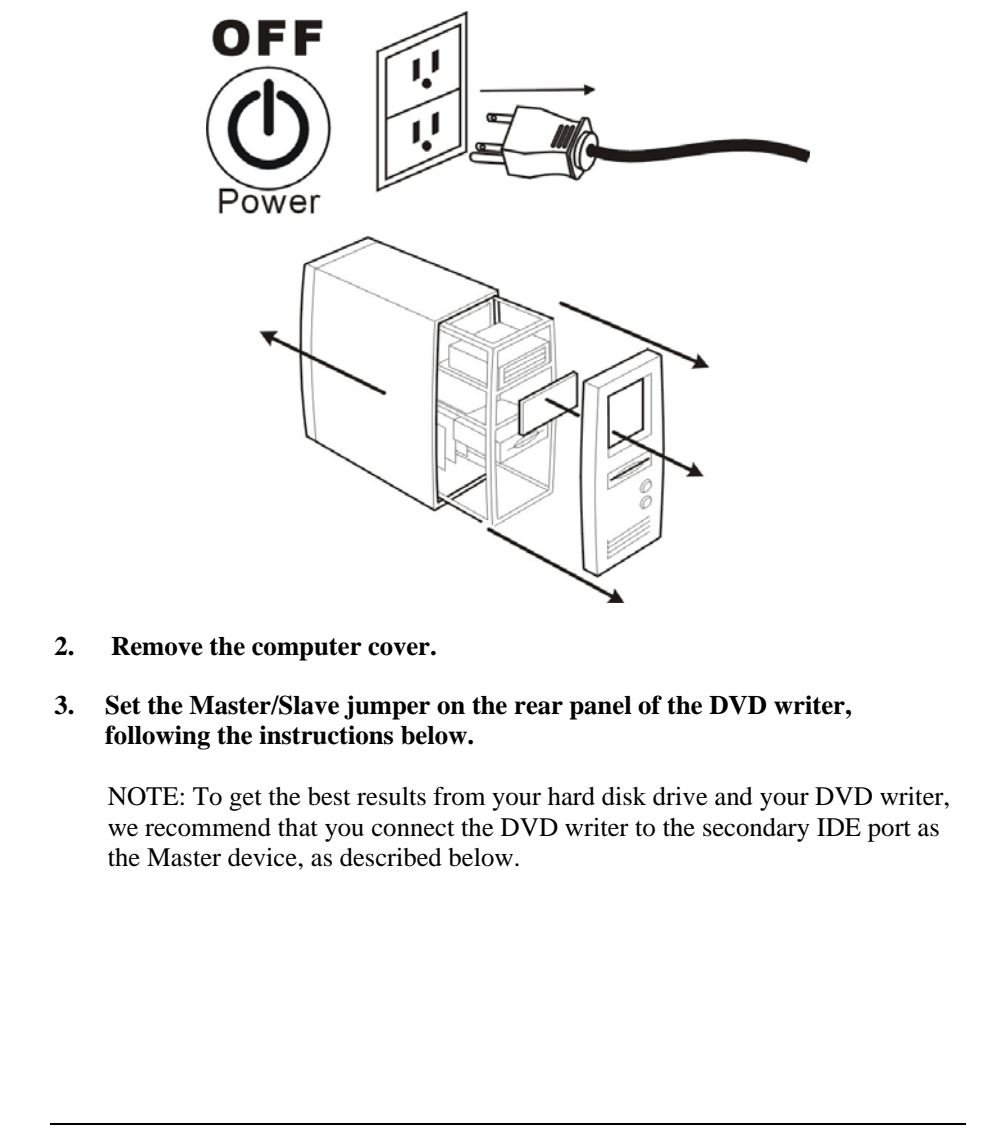

## **Changing the Jumper**

The Master/Slave jumper can be used to set the DVD writer to Master (MA) or Slave (SL) setting, as shown below. Do not use two jumpers to set MA and SL simultaneously.

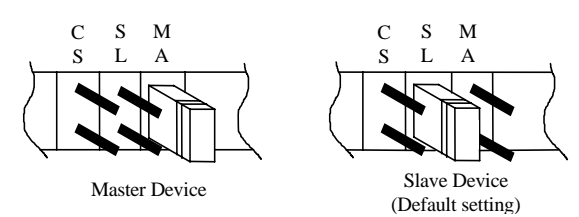

*Figure: Setting the Master/Slave jumper.* 

Cable Select (CS): If you choose the CS setting, the Master/Slave setting will be handled automatically, according to your hardware configuration. This setting requires a Cable Select cable. If in doubt about which setting to use, use one of the configurations recommended below.

#### **IDE Drive Configurations**

The following instructions show how to set the Master/Slave jumper according to your computer and hard disk drive's current configuration.

#### **Configuration (A)**

Current configuration:

Hard disk connected as Master device on the primary IDE port; nothing connected to the Secondary IDE port.

Setting instructions:

Set the DVD writer's jumper to Master and connect the DVD writer to the secondary IDE port.

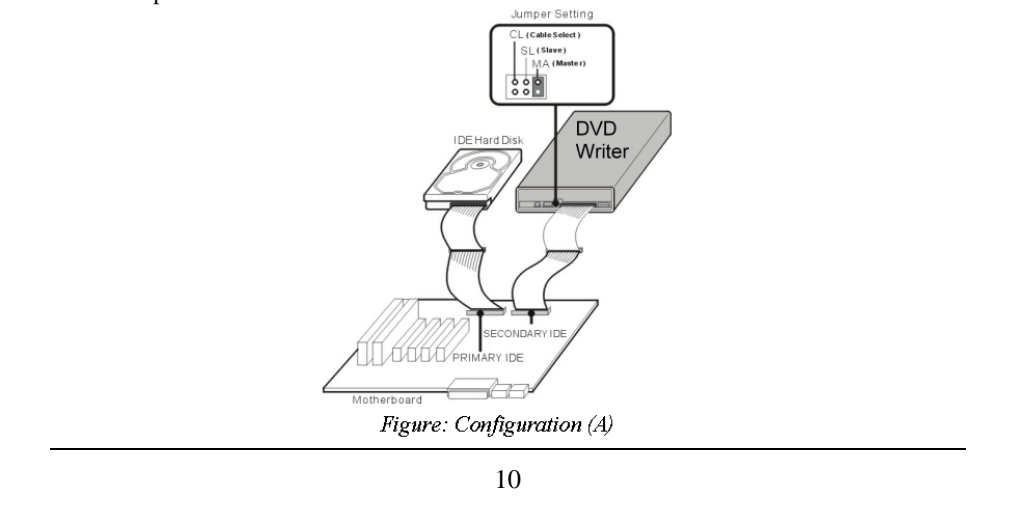

# **Configuration (B)**  Current configuration: Hard disk connected as Master device and CD-ROM or DVD-ROM connected as Slave on the primary IDE port; nothing connected to the secondary IDE port. **Simplest** setting instructions (B-1): Set the DVD writer's jumper to Master and connect the DVD writer to the Secondary IDE port. **Recommended** setting instructions (B-2) – (for performance reasons, we do not recommend having an optical drive on the same IDE channel as a hard disk drive): Disconnect the CD-ROM or DVD-ROM from the primary IDE port, keep the jumper as Slave**,** and re-connect it to the secondary IDE port. Set the DVD writer's jumper to Master, and connect the DVD writer to the Secondary IDE port. ner Settin L ( Cable Select ) .<br>S∟(Slave)<br>│MA(Master  $\frac{1}{2}$  $\frac{1}{6}$ 阊 **DVD DVD** IDE Hard Di Writer Writer ATAPI CD-R<br>Drive .<br>ATAPI CD-ROI 凯 NDARYIDE ONDARY IDE  $\sqrt{1}$ ₹ Motherboard Figure: Configuration  $(B-1)$ Figure: Configuration (B-2) 11

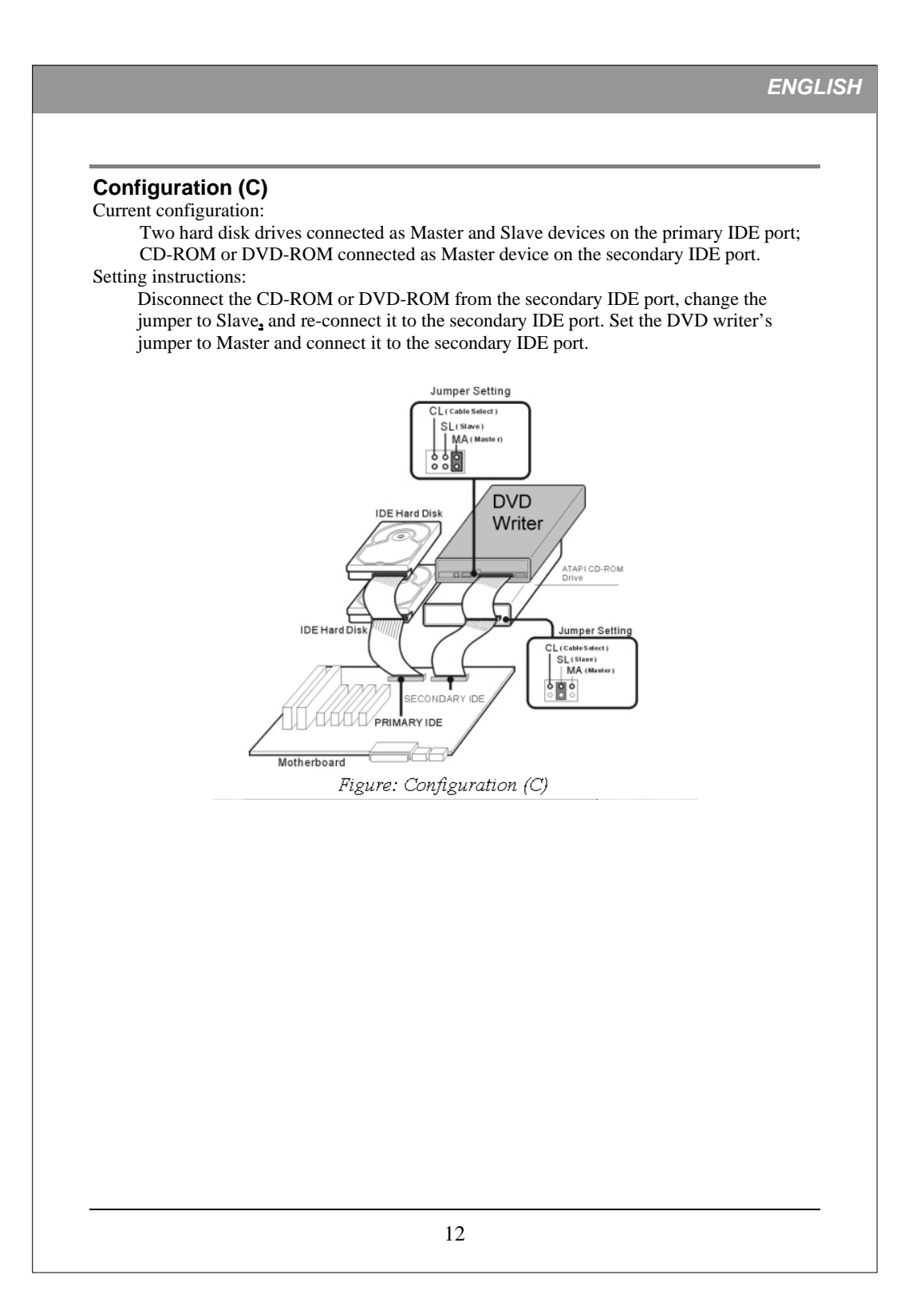

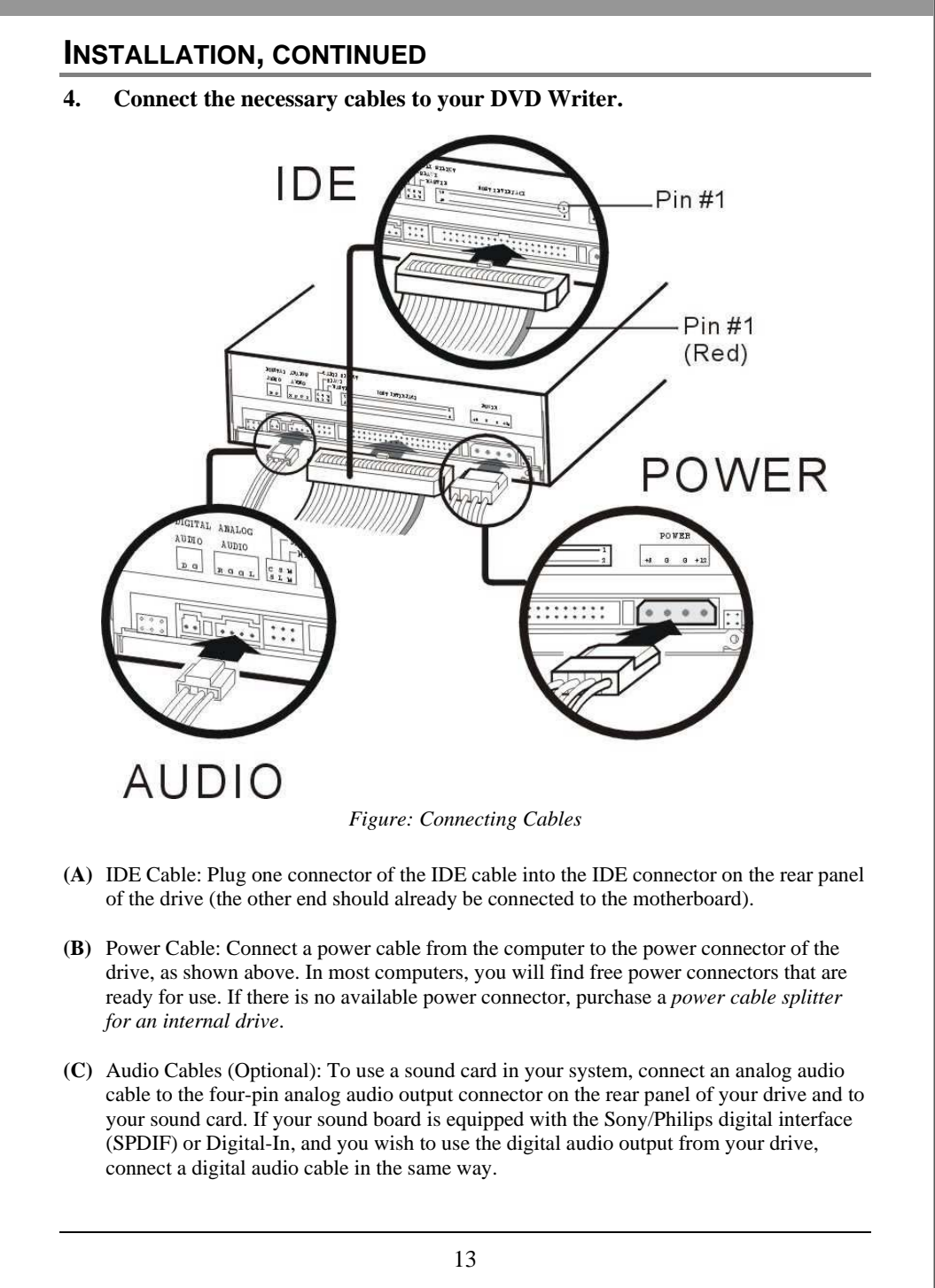

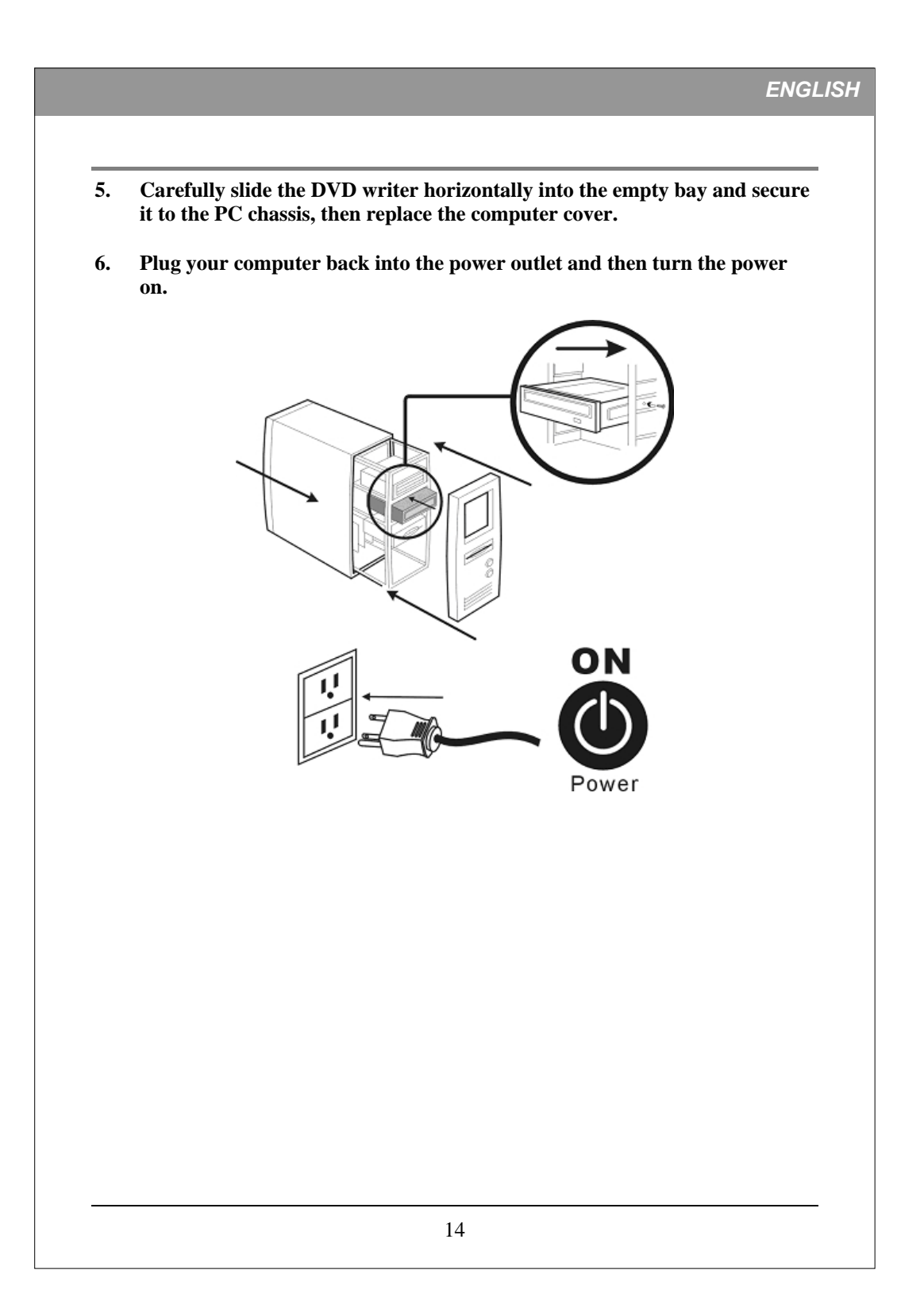

#### **OPERATION**

#### **Installing Device Drivers and Software**

Your Windows system already has device drivers that let you use the DVD writer to install and set up software from CD-ROMs and DVD-ROMs as soon as the drive is installed. However, to make use of all the DVD writer's features, such as writing to discs and playing commercially recorded movies, you need to install additional software.

#### **To Use the DVD Writer:**

**As a CD-ROM drive:** Most Windows Operating Systems (Windows XP, Windows ME, Windows 2000, and Windows 98) supply a generic CD-ROM device driver that lets the DVD writer function as a standard CD-ROM drive as soon as it's installed. If you're using one of these operating systems, you do not need to install additional software to read or play CDs.

**As a DVD-ROM drive:** Most operating systems also let the DVD writer function as a DVD-ROM drive as soon as it's installed. If you're using one of these operating systems, you do not need to install additional software to read DVDs. And you will need additional software to play DVD movies

**As a CD or DVD writer:** To write to CD or DVD media (recordable or rewritable), you need to install additional software. The software CD included with your DVD writer includes this software, offering functions such as mastering, packet writing, backing up your hard disk or files, capturing audio, and more.

### **To Install Software:**

Install any software that came with your drive by inserting the software disc into the drive and following the onscreen instructions.

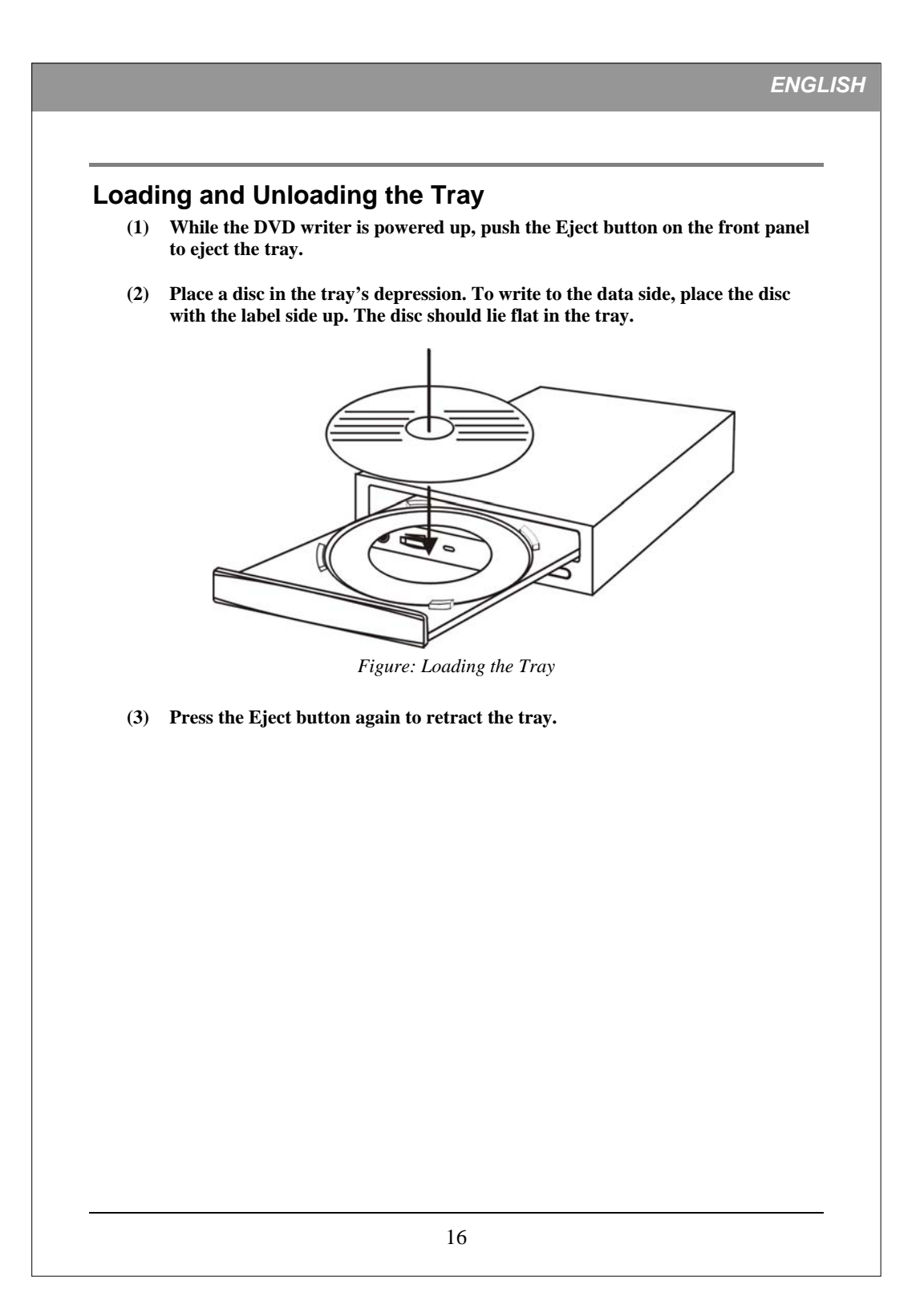

## **RECORDING & PLAYING**

#### **Recording CDs & DVDs**

To record CDs and DVDs, ensure that you have installed the proper software (see previous page).

#### **Playing DVDs**

To play commercially released movies on DVD on this drive, you must have DVD playback software installed on your PC. If you do not have DVD playback software on your PC, or if you want to replace your DVD playback software, install the appropriate application from the enclosed software CD (see previous page).

### **Playing Regionally Encoded DVDs**

Some DVDs are encoded to be played in a certain region, such as North America or Europe. Your drive must be set to the correct region code to play these discs.

No region code is preset when the DVD writer is shipped. Instead, the first time a DVD with a region setting is inserted into the DVD writer, the act of inserting the DVD sets the drive to that region code.

If you later insert a DVD with a different region code, you are prompted to accept a region code change. If you do not accept the change, the DVD will not play. If you do accept the change, the DVD writer's region code setting is changed.

**NOTE: You may change the DVD writer's region code only 5 times. After that, you will not be able to change your drive's code setting.** (Your DVD playback software will warn you if you approach the 5-change limit.)

#### **About Software & Manuals**

The detailed user's manual for the recording and playback software is automatically installed on your computer when you install the software itself.

# **RECOMMENDED RECORDABLE & REWRITABLE MEDIA**

For consistent high quality, we recommend CD and DVD media from the following manufacturers (recommendations are subject to change without notice):

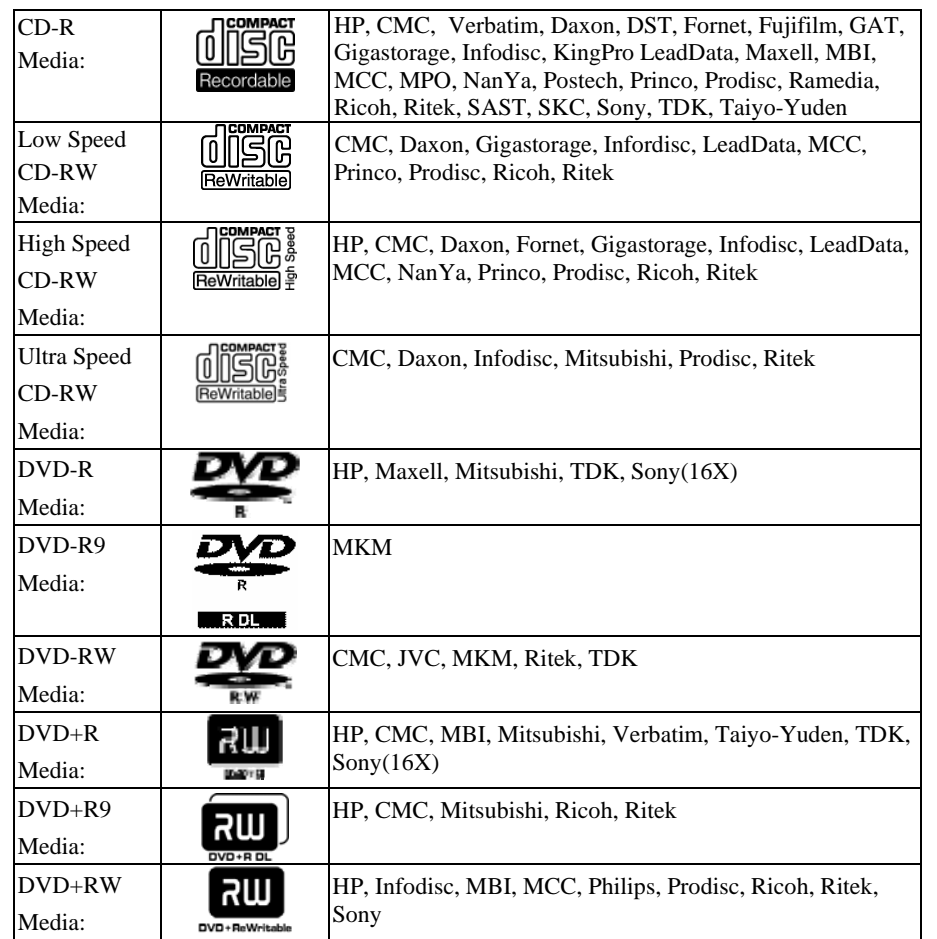

# **TROUBLESHOOTING**

If you have trouble during installation or use of your DVD writer, please refer to the following information.

## **Read Problems**

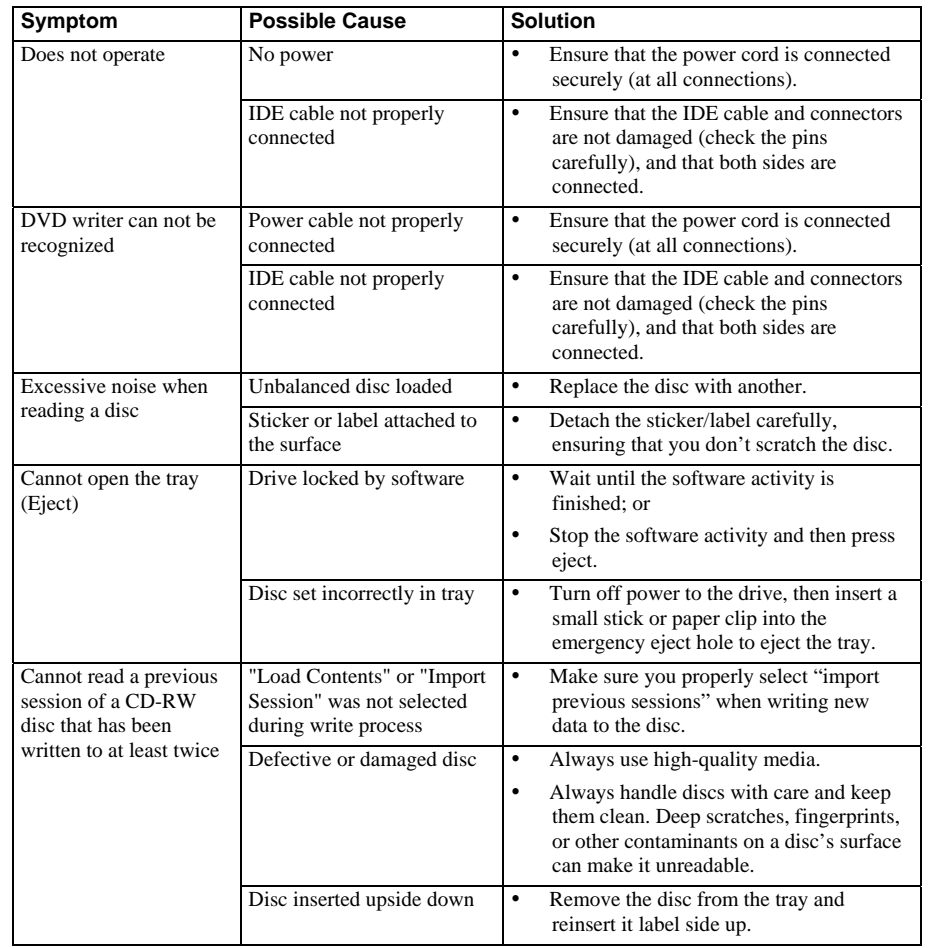

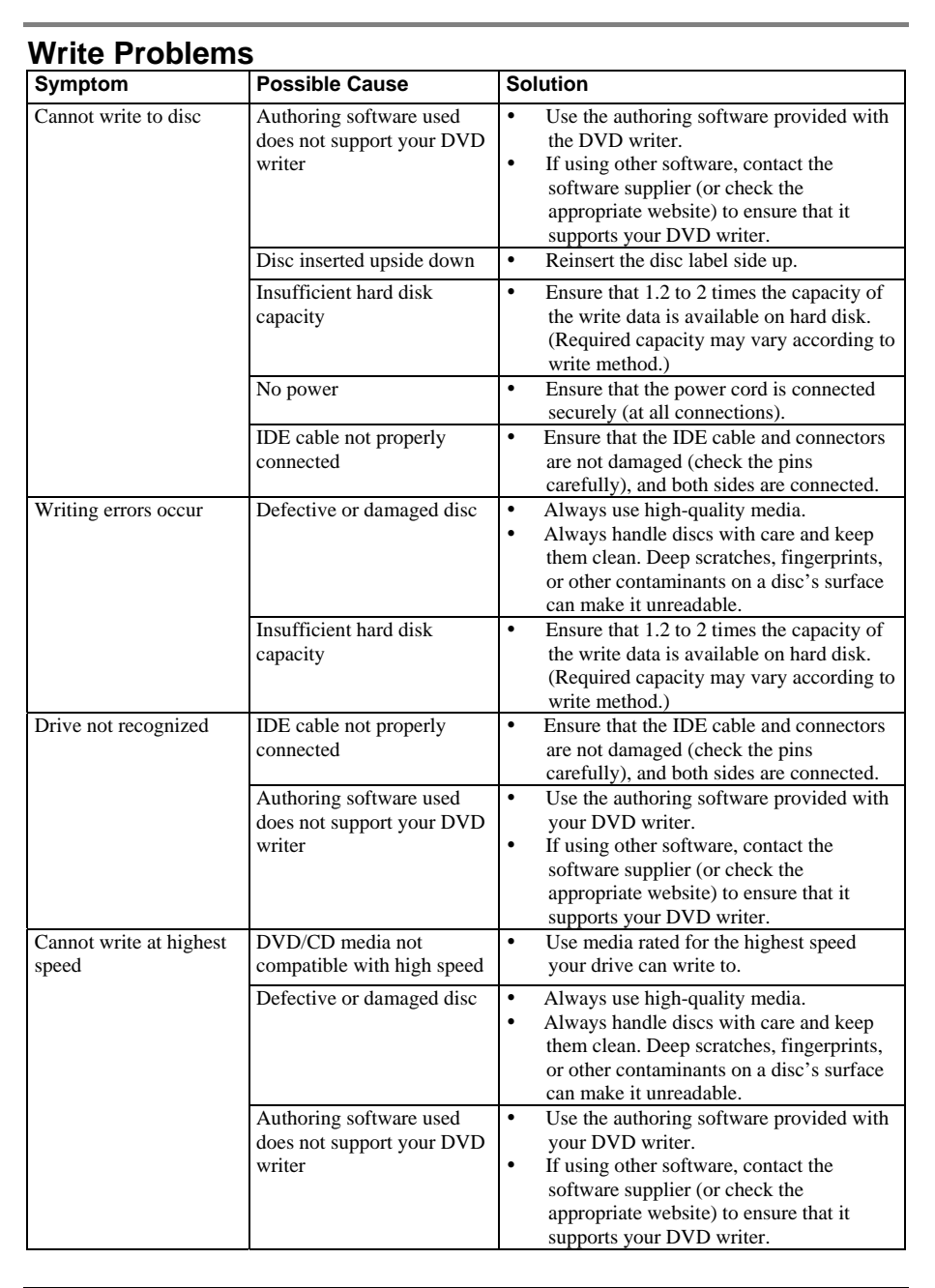